## 「かんたん工事写真帳3」の 工事写真帳を印刷する

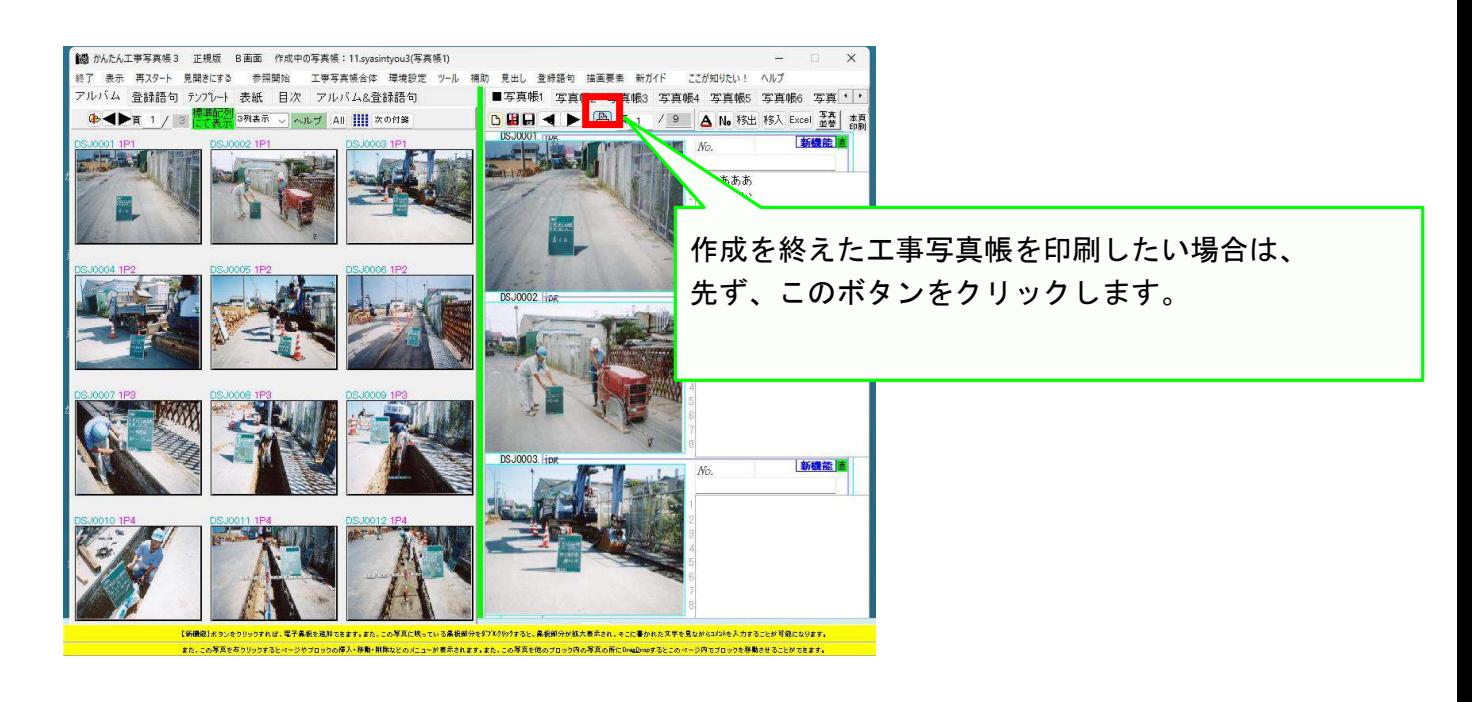

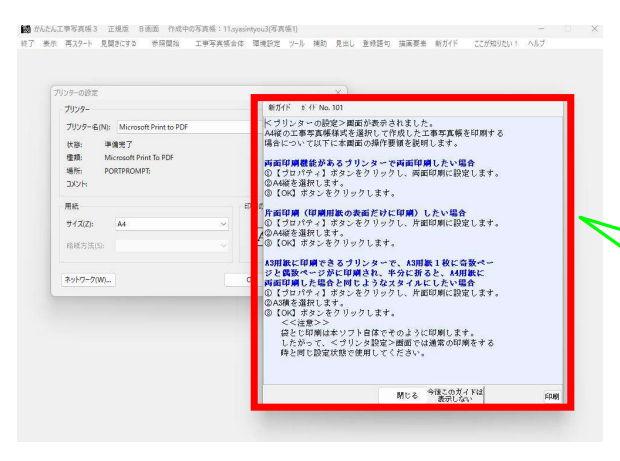

後は、状況が変わる度に、このような 操作要領を記載した<新ガイド>画面 が表示されますので、それらのガイド に従って操作してゆけば、工事写真帳 の印刷をすることができます。

以上でこのコースの説明を終了します。